### **How to add ASQ and BSA columns to Track Board (You have to do this for each treatment area on the Track Board)**

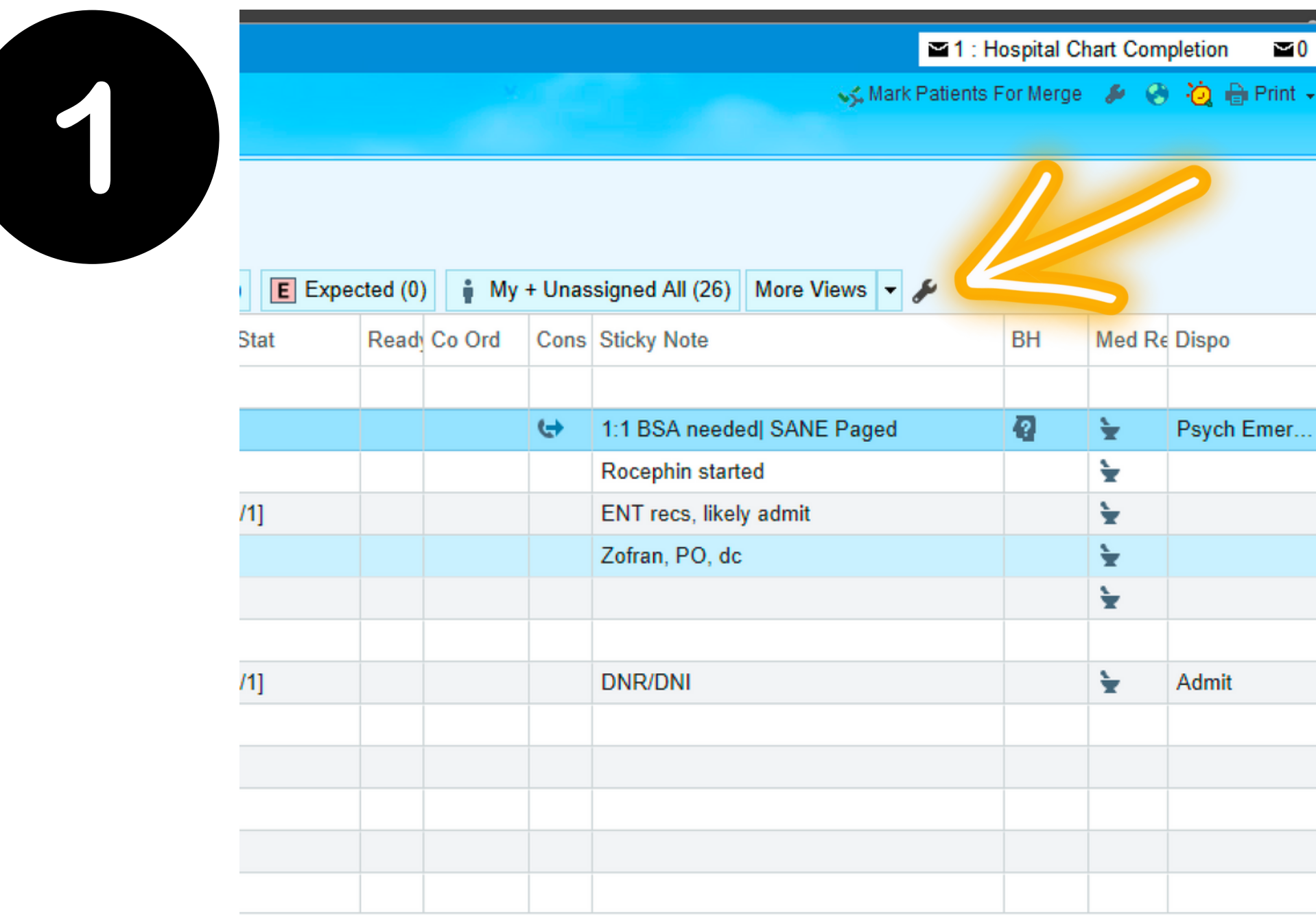

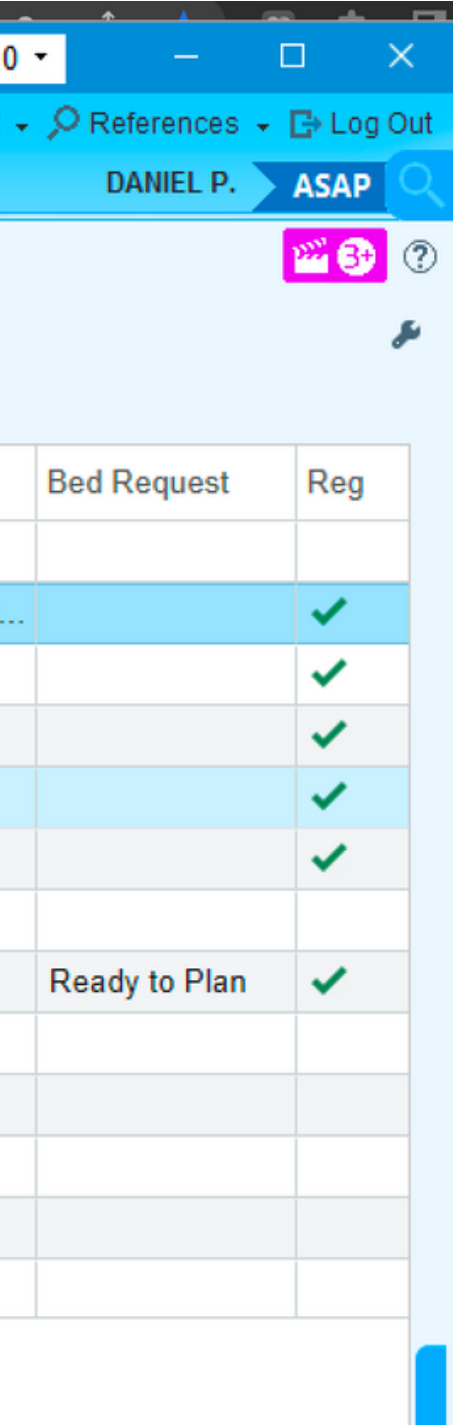

### **Type in "ASQ" & "BSA" into "Available Columns", click "Add Column" for each, and then "Accept All"**

**Arrange Vie** 

**FDTU Flex** ats | Se Consults

**Description** 

This colui encounter

slumns

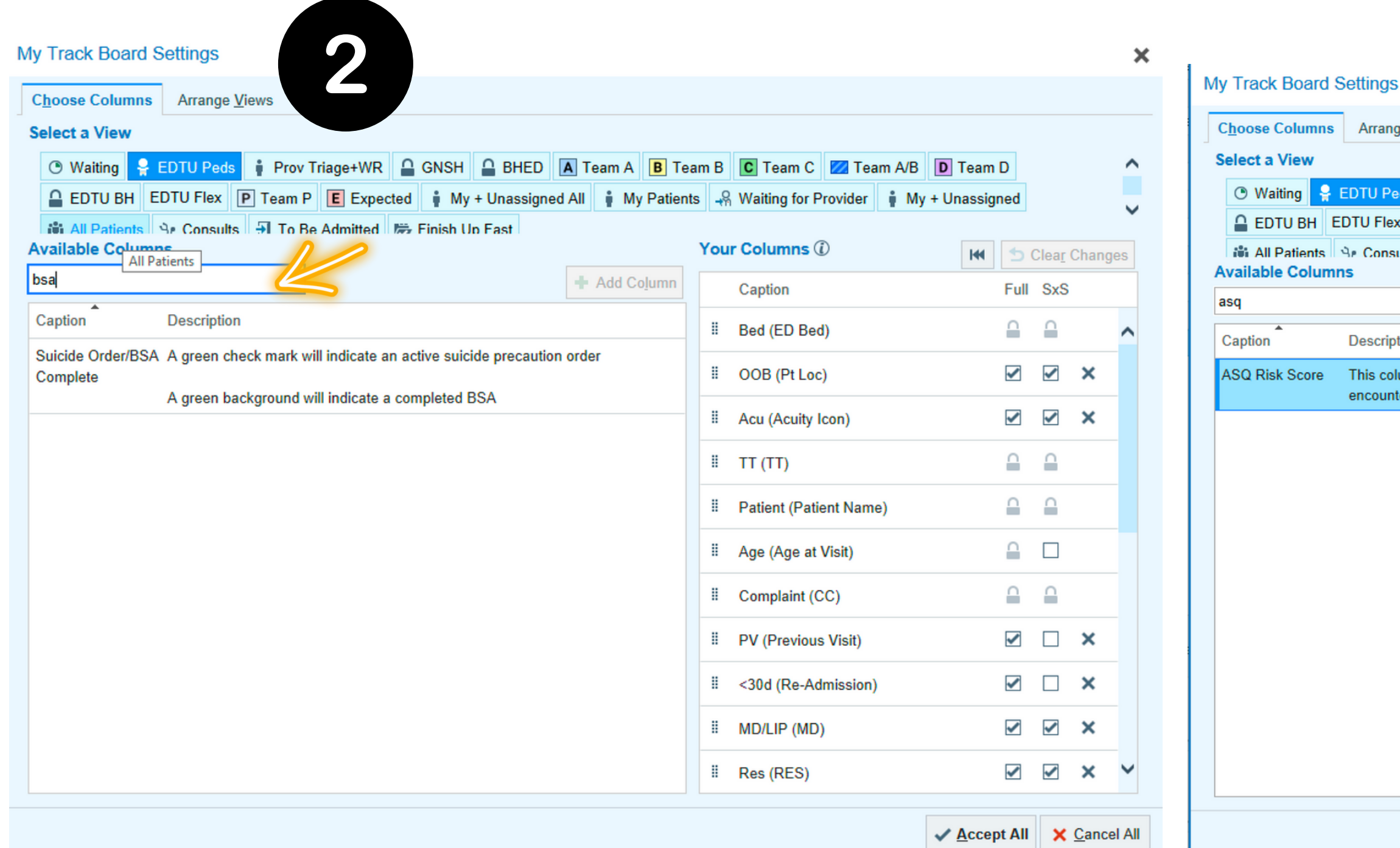

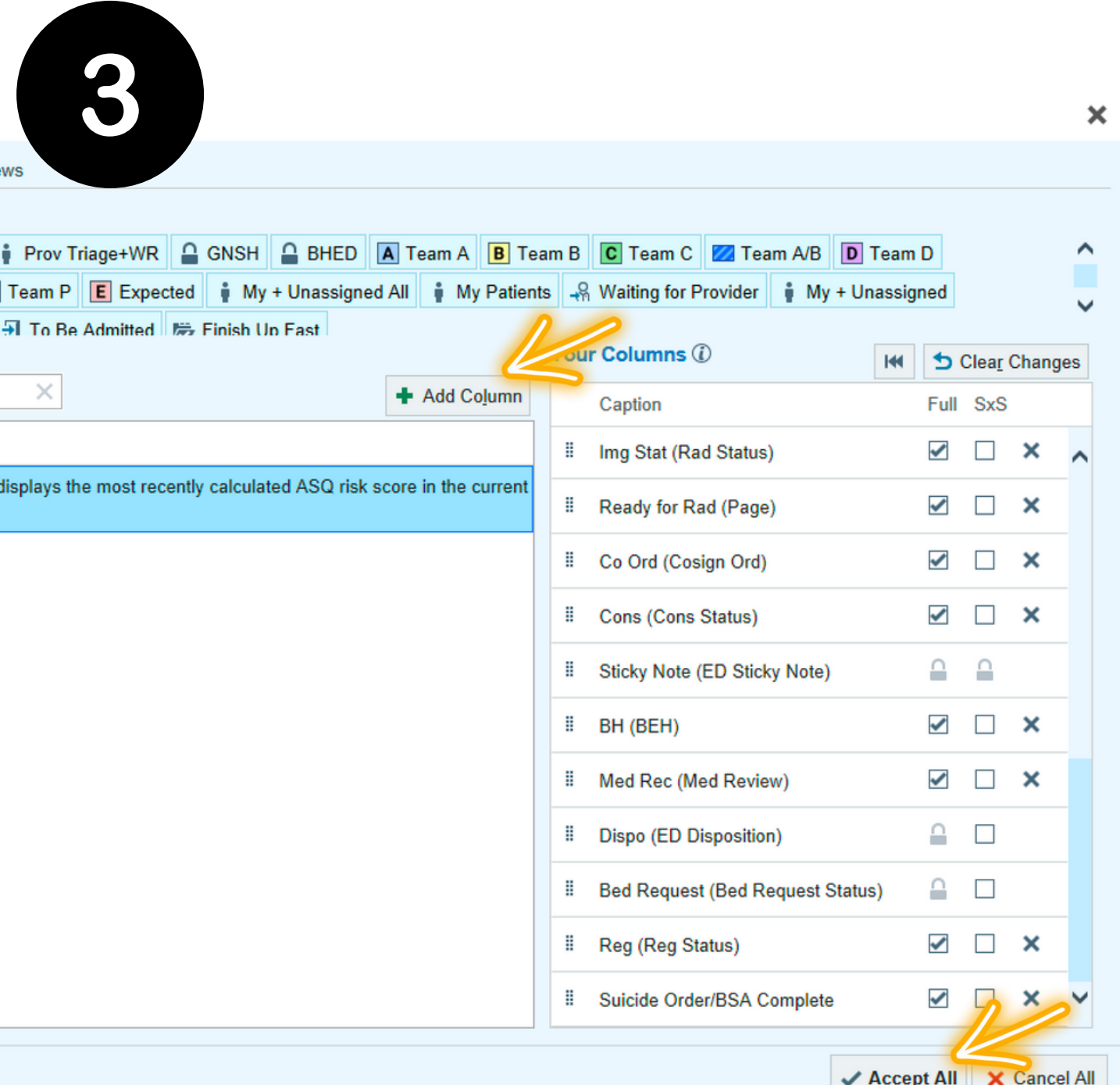

### **You'll see the new columns in your Track Board If a BSA is required, double click anywhere on the patient and it will lead you into the chart**

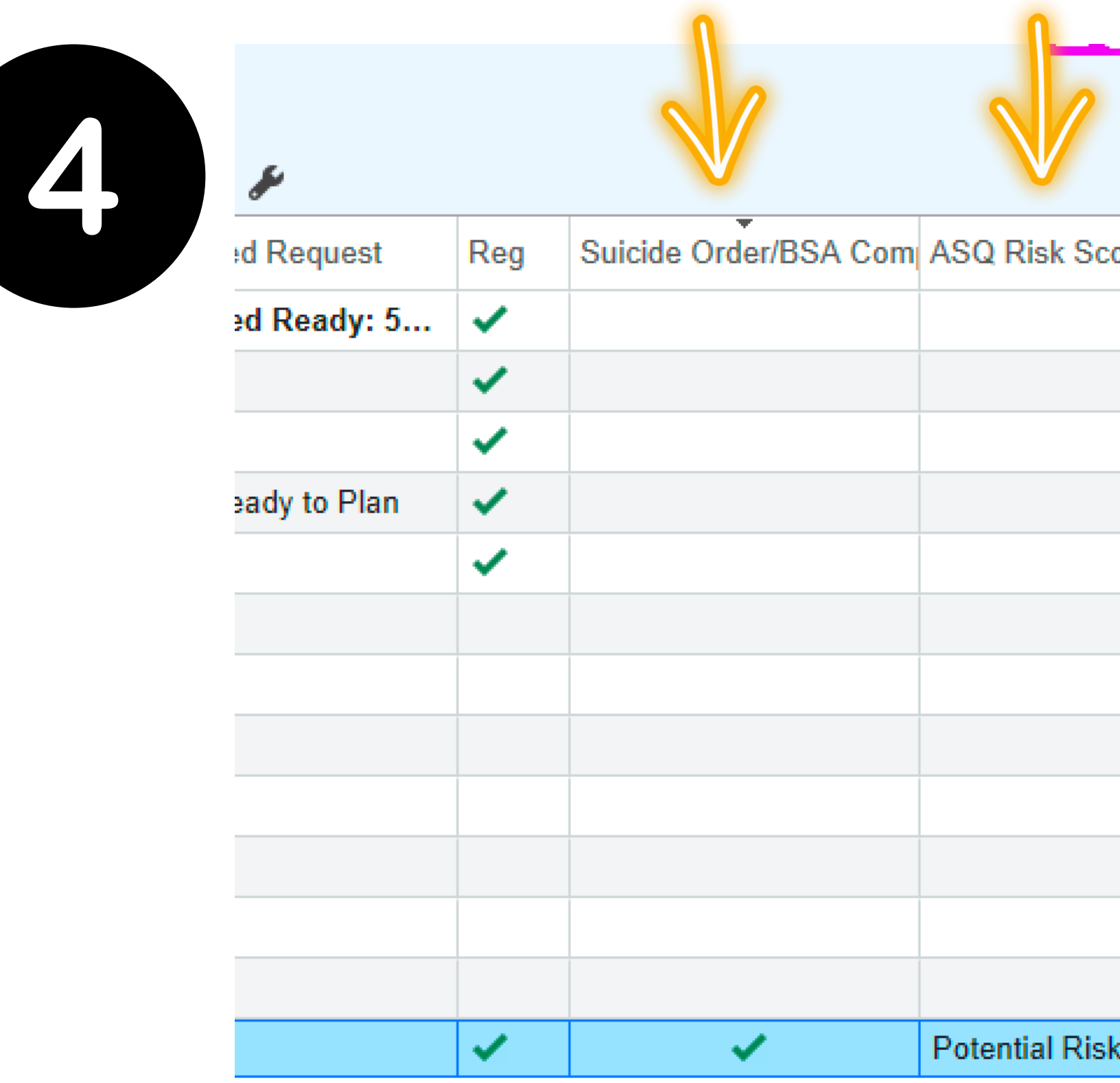

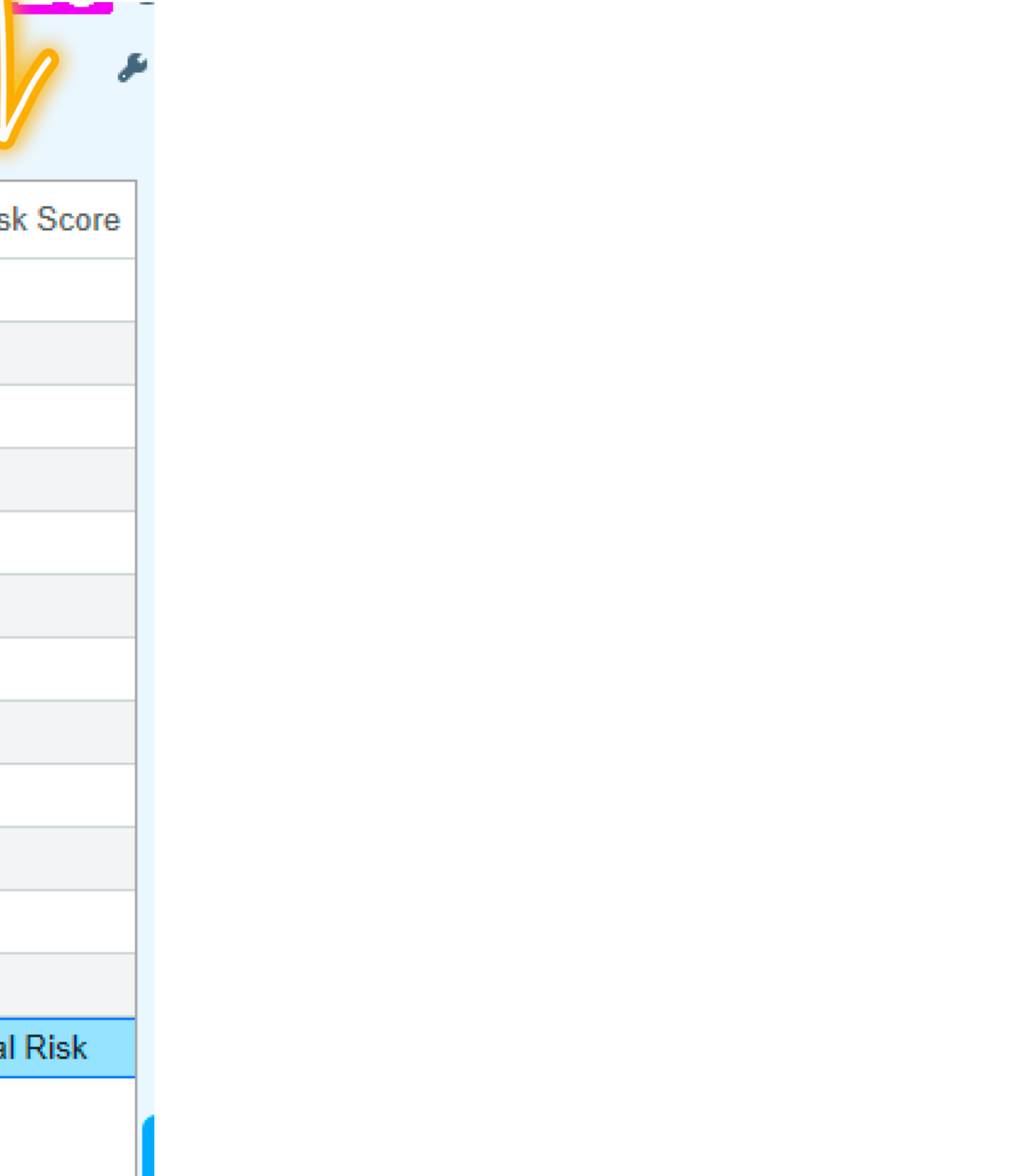

# Go to the ASQ screen notification in the patient header and follow the BPA prompts

#### Total Time:  $\bigcirc$ 02:25 2 Code: Not on file **HCDM: None Visitation: Not Documented**

#### $O$  Search

COVID-19: Asymptomatic Screening or Negative Result last 72 hours

4 ASQ Suicide Screen- Potential **Risk** 

No assigned Attending

Allergies: No Known Allergies

**CHIEF COMPLAINT** 

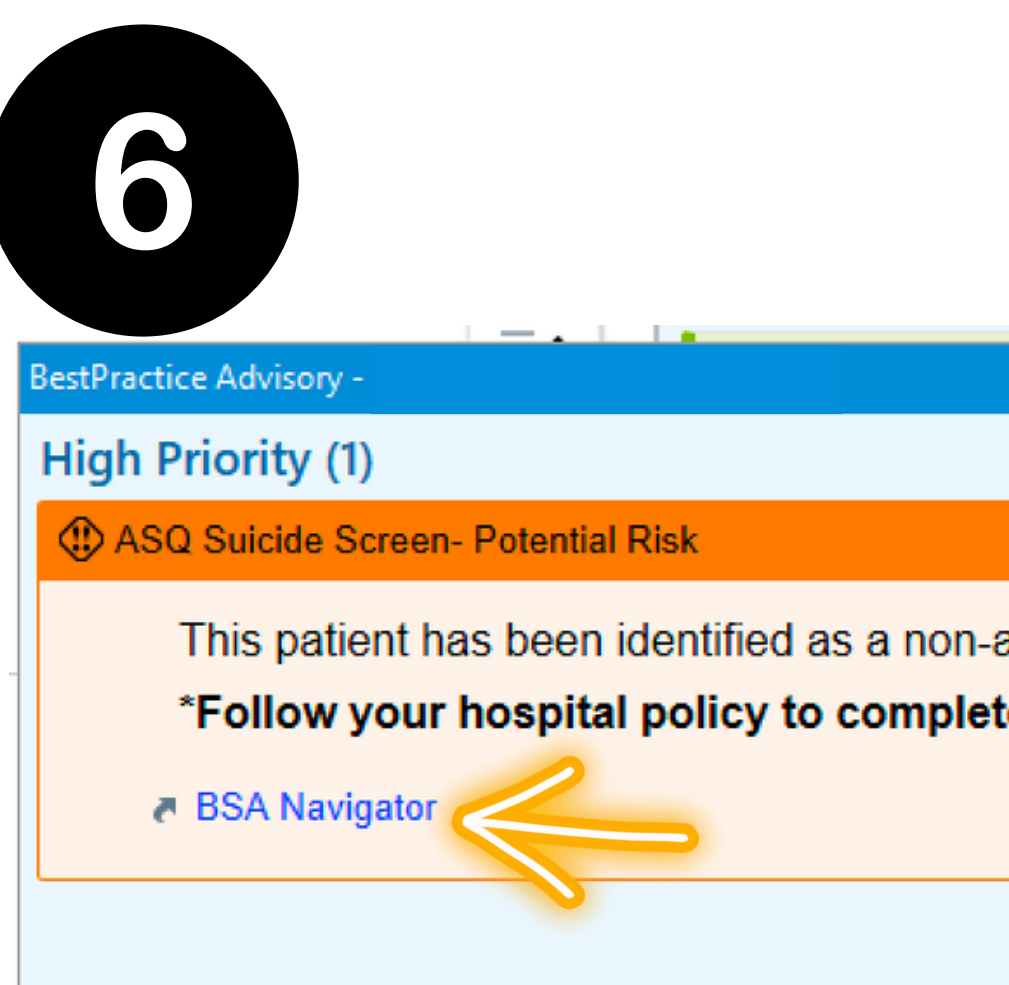

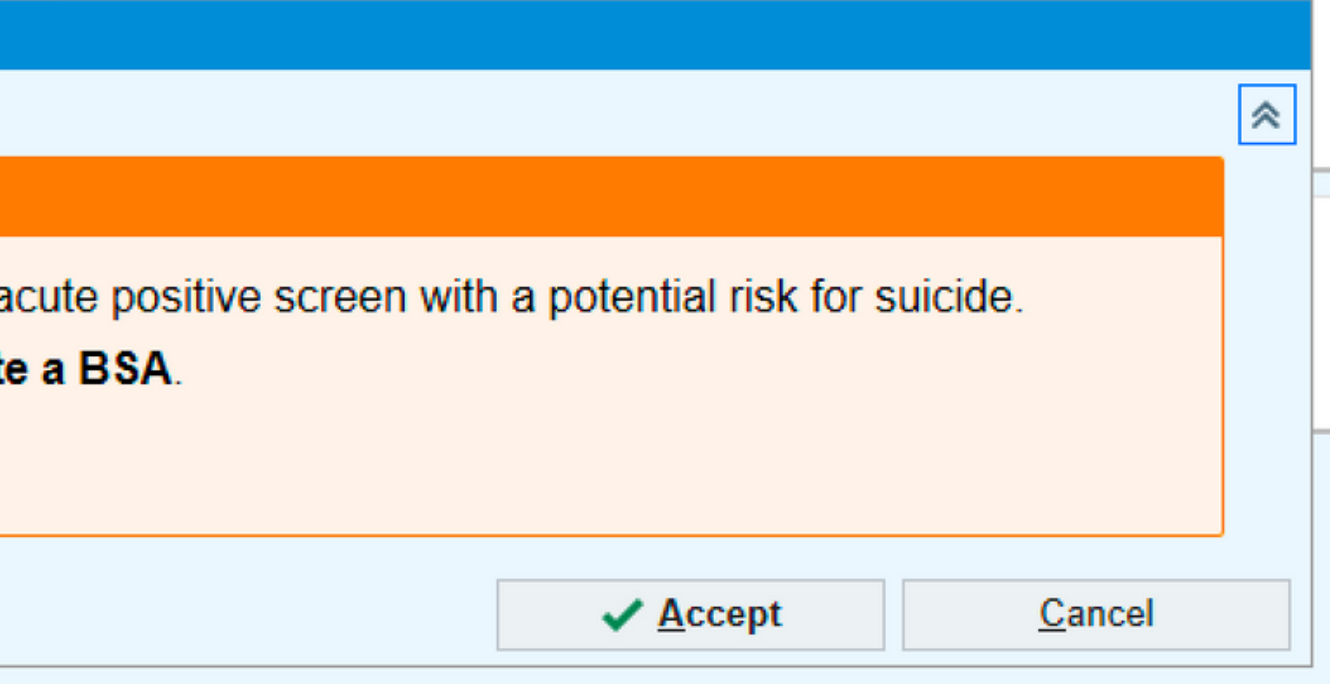

## **Complete the BSA Documentation and Completed fields**

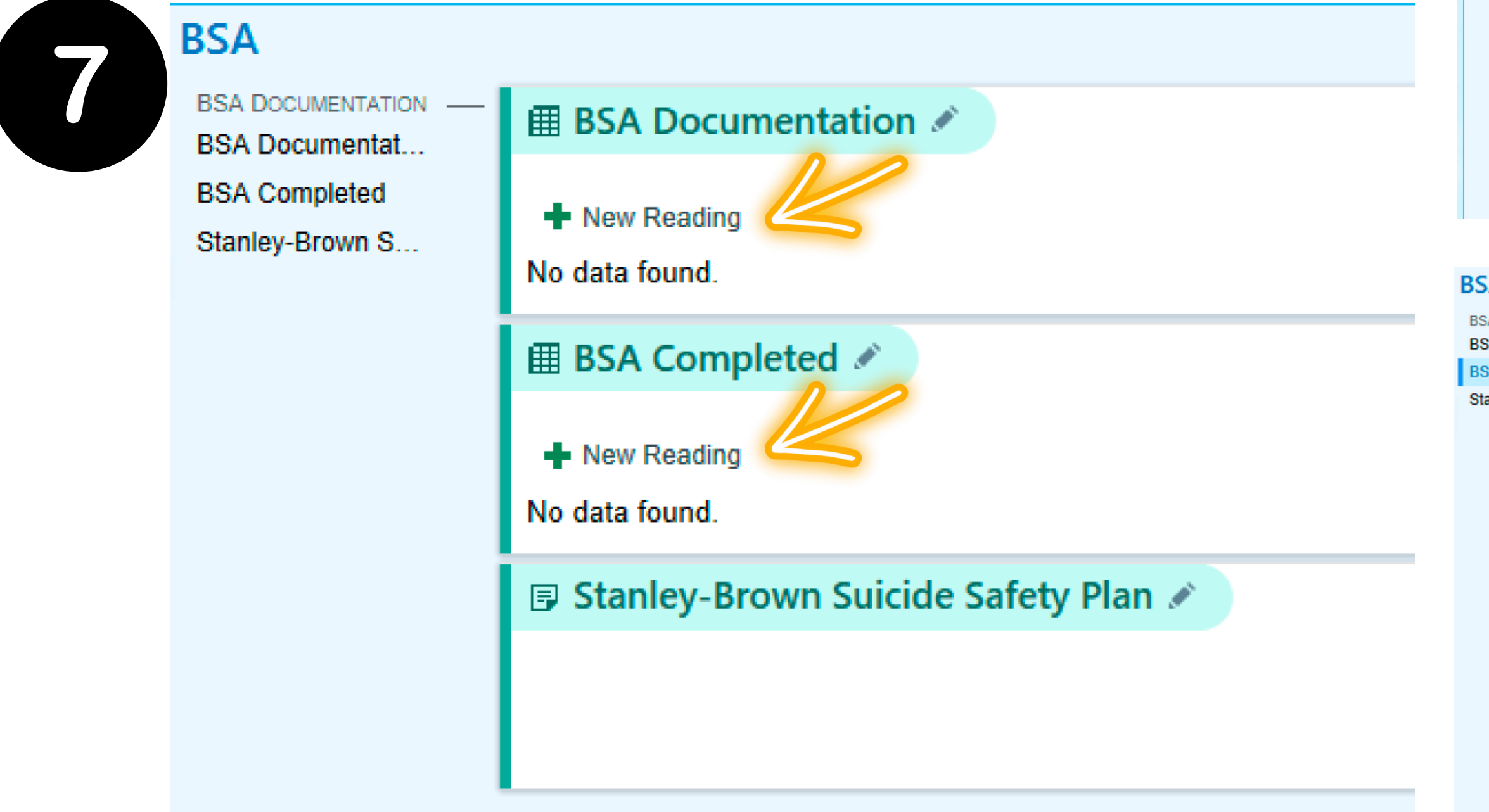

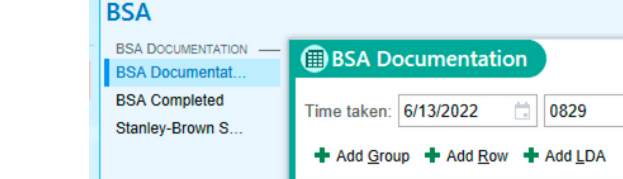

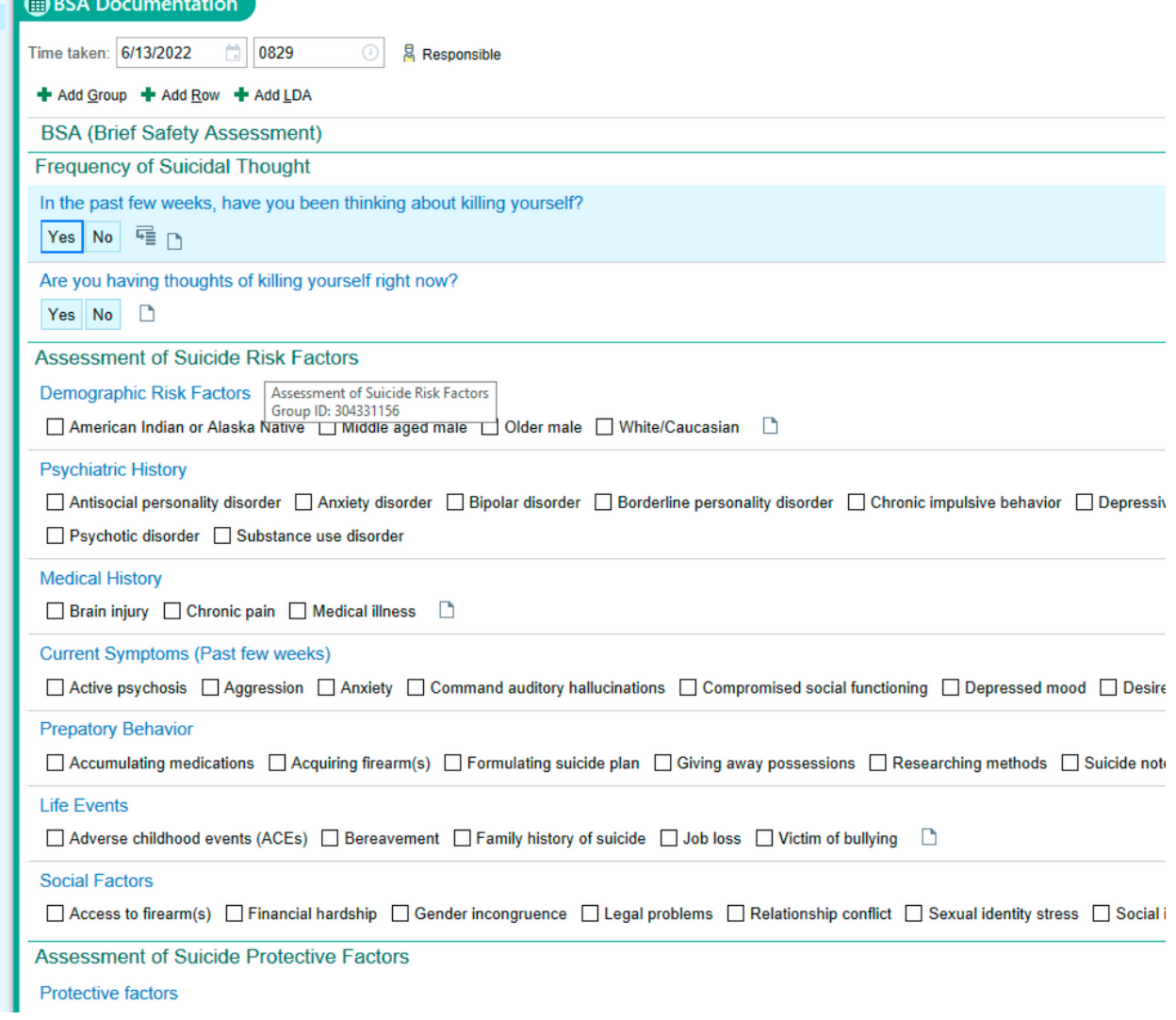

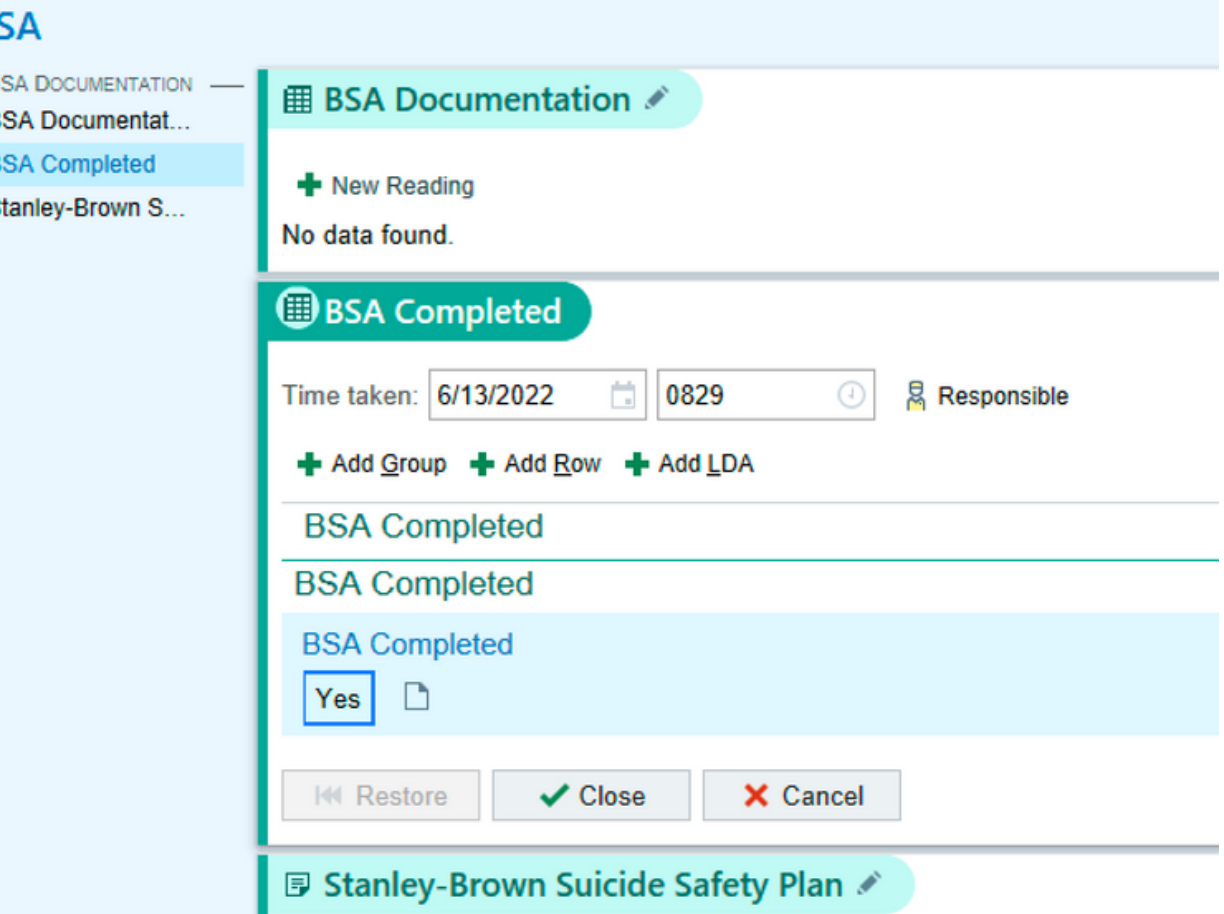